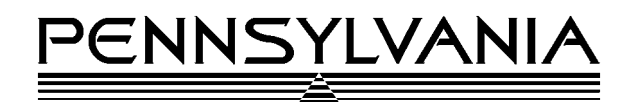

# **Pennsylvania Scale Model 7600 + Piece Weight Storage Feature**

The Pennsylvania Scale Model  $7600 + \text{comes standard with a piece weight storage}$ feature that may be turned on in programming to store up to 250 ID numbers with associated piece weights.

#### SPECIFICATIONS:

- Up to 250 storage locations
- Stores both ID number and associated piece weight
- ID size, up to 6 numeric digits

TURNING ON THE PIECE WEIGHT STORAGE FEATURE: (See the standard  $7X00 +$ series manual for more details on programming and calibration.)

- Access the programming mode on the  $7600 +$
- Use the ENTER key to select program step "STr 16"
- Use the UNITS key to select "A" to turn on the piece weight storage
- Press ENTER
- Continue to press ENTER until "CAL 20" is displayed
- Key in " $0$ "
- Press ENTER
- At "SAVE ?" use UNITS to select "YES"
- Press ENTER

BUTTONS REDEFINED WHEN STORAGE FEATURED IS TURNED ON: (The following buttons are redefined when the  $7600 +$  is in the "ID" mode, p.s. after ID has been pressed)

- ZERO Clear ID
- GROSS/NET Print all ID's w/ their stored APW's
- TARE Select next ID
- TARE RECALL Select last ID
- CLEAR Press and release to clear displayed ID only, press and hold to access "clear all" prompt"
- ENTER Enter keyed in ID or select the displayed ID
- 0-9 KEYS Used to key in a new ID

## **Operation**

#### ENTERING A NEW ID AND PIECE WEIGHT:

- Press ID/8 key
- Scale will display "ID" and either a blank display or the last ID used
- Use the numeric keypad to key in a new ID number (Use the ZERO key to clear the display if a mistake is made)
- Press ENTER
- Display will momentarily show "------" and then "ADD 10" (the scale is now in the sample set mode)
- Use the SAMPLE SET key to select the desired sample size
- Add the sample to the scale
- Display will momentarily show "--" and then go into the count mode (The parts may now be counted and the piece weight is stored under the ID number)

### RECALLING A STORED ID NUMNBER:

- Press ID/8 key
- Scale will display "ID" and the last ID used
- To select another ID
	- o Key in the new ID with numeric keypad or:
	- o Use the TARE (select next ID) or TARE RECALL (select last ID) button to move through the stored ID's
- Press ENTER to select the displayed ID
- The scale will go into the count mode.

### CLEARING STORED ID's:

- Press ID/8 Key
- The scale will display "ID" and the last ID used
- To clear one ID:
	- o Key in or select the ID to be cleared
	- o Press and release the CLEAR key to clear the displayed ID
- To clear all ID's
	- o Press and hold the CLEAR key
	- o After a few seconds the display will alternately show "CLr.ALL" and " $nO$ "
	- o Use the UNITS key to select "YES"
	- o Press ENTER
	- o Display will show "CLr.rEC" for a few seconds while the ID's are cleared

#### PRINTING A LIST OF STORED VALUES:

- Press ID/8 key
- Press GROSS/NET key
- The display will momentarily show "SEnd" while the ID list is sent from the 7600 to the printer or computer
- The display will then return to the ID screen